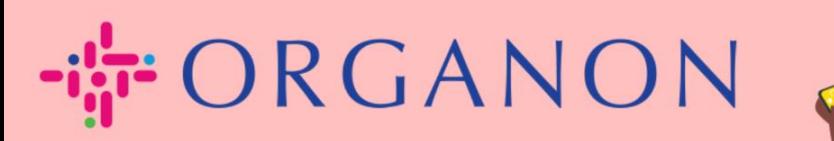

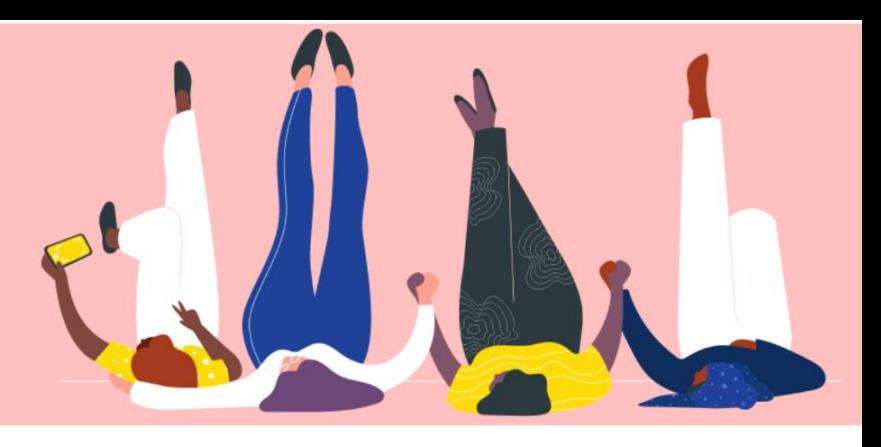

# **Verbinden Sie sich mit Ihrem Kunden praktisches Handbuch**

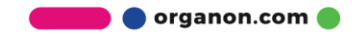

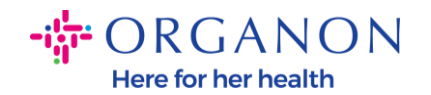

### **So verbinden Sie sich mit Ihrem Kunden**

Nachfolgend finden Sie die Möglichkeiten, sich im Coupa-Lieferantenportal zu registrieren oder Kunden zu finden.

#### **Einladungslink**

Ein Teil Ihres Profils ist nur für Kunden oder Benutzer sichtbar, denen Sie Zugriff gewähren. In einigen Fällen erhalten Sie von Ihrem Kunden in der E-Mail, die Sie während des Vendor-Onboarding-Prozesses erhalten haben, einen Link, der Sie zur Registrierung im Coupa-Lieferantenportal einlädt. Siehe So registrieren Sie sich in Coupa.docx

#### **Kundeneinrichtung**

**1.** Melden Sie sich mit **E-Mail** und **Kennwort** beim Coupa-Lieferantenportal an

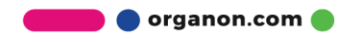

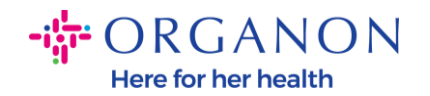

## **Anmeldung**

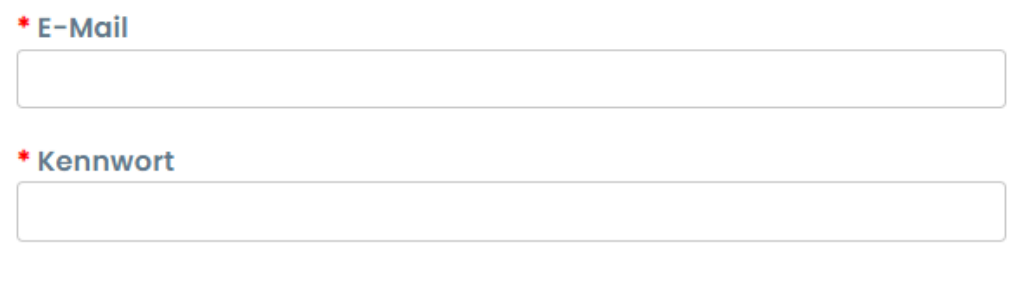

Kennwort vergessen?

**Anmeldung** 

Neu bei Coupa? EIN KONTO ERSTELLEN

2. Wählen Sie Konfiguration > Einrichten von Kundenkonten und klicken Sie auf die Kunden, die Sie auf der linken Seite des Bildschirms sehen.

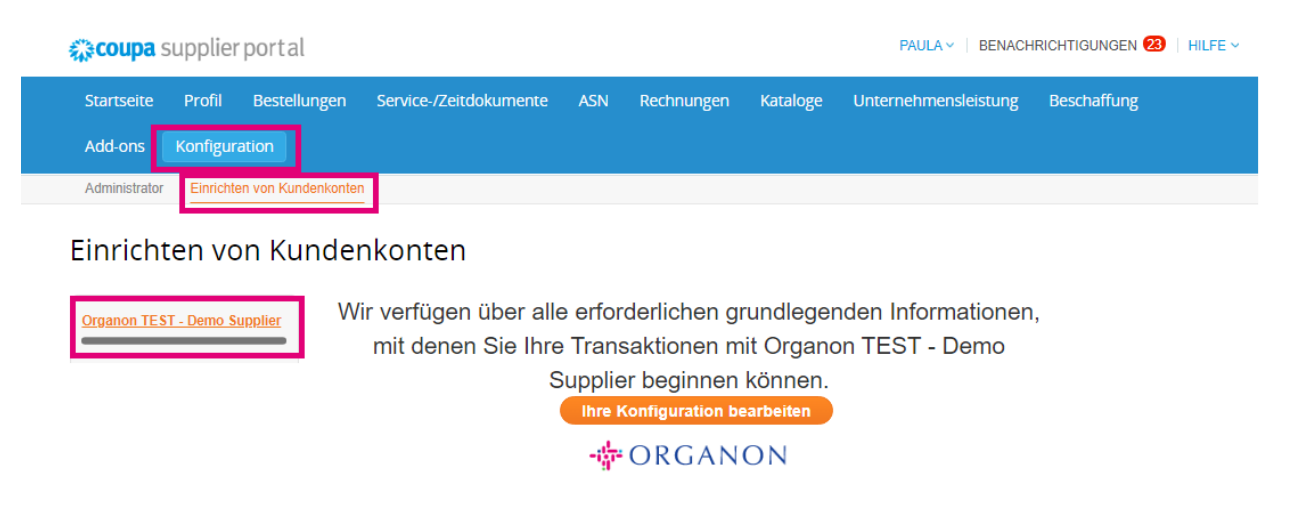

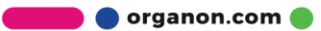

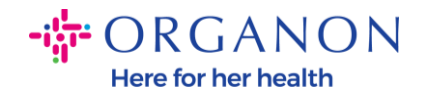

In diesem Abschnitt finden Sie Kundenprofile, die unvollständig sind, aktuelle oder potenzielle Kunden, Kunden, die Sie eingeladen haben oder eine Verbindungsanfrage angenommen haben.

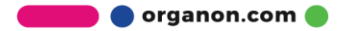